## **UPDATING YOUR ADDRESS AND OTHER DEMOGRAPHIC INFO IN ADP**

## **1. Log into ADP**

**2. Select "Myself"**

## **3. Under "My Information" select "Profile"**

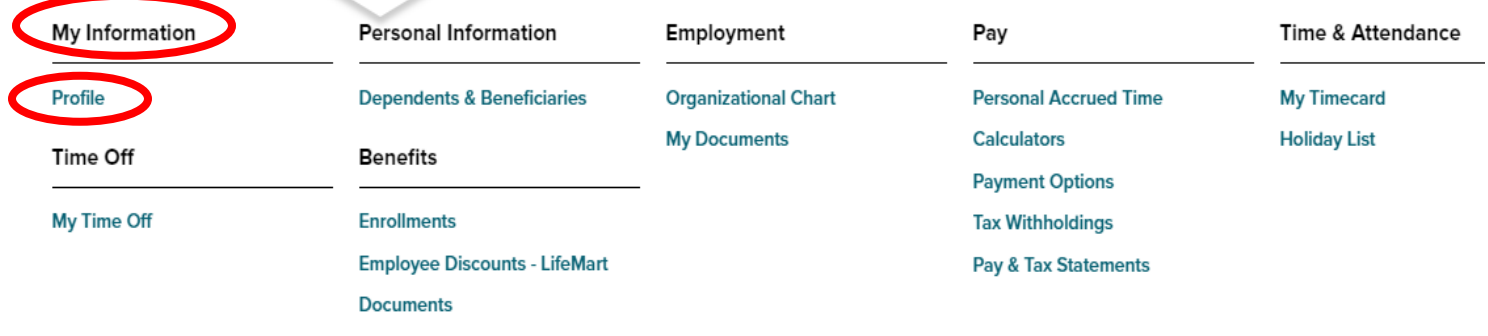

**4. In "Personal Info" section, select "View More"** 

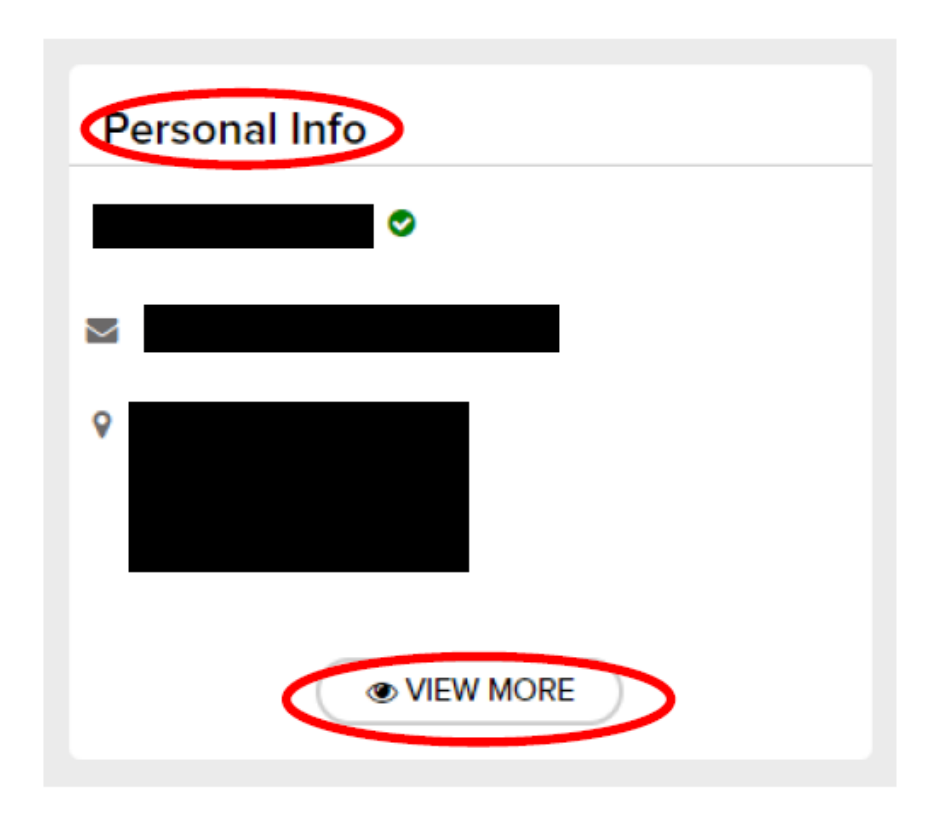

**5. A new window will appear on the right-hand side of your screen. Scroll down to the "Address" section and update your information. Next, select "Save"**

**\*Please note: If you are currently working remotely, and move to a new state, please notify the Payroll Departement ASAP. You may be required to a complete a new state tax form.**

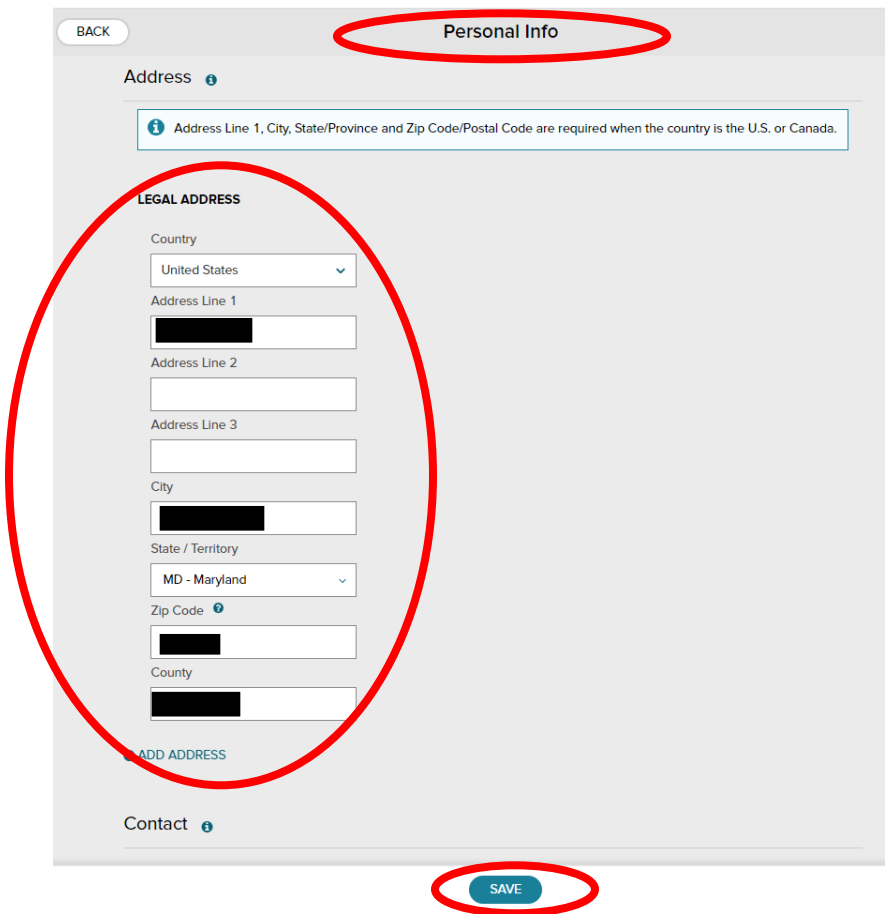

- **6. Repeat steps 1-5 to update your Phone Number, Personal Email Address, and Emergency Contacts**
- **7. In the "Personal Info" section, you can also view your Ethnicity, Race, Social Security Number, Date of Birth, and Gender**

**\*If there is a discrepancy with any of this information, please contact the Payroll Department (payroll@NEWsolutions.org) or Field Operations Team (Support@NEWsolutions.org)**